## **USER GUIDE ON MAKE AN OPTIONAL PURCHASE**

- 1. You may access the NottinghamHub via:
	- a) Please log in to Nottingham Homepage and click to NottinghamHub
	- b) Please use this URL : hub.nottingham.ac.uk
- 2. Please log in with your University username and password.

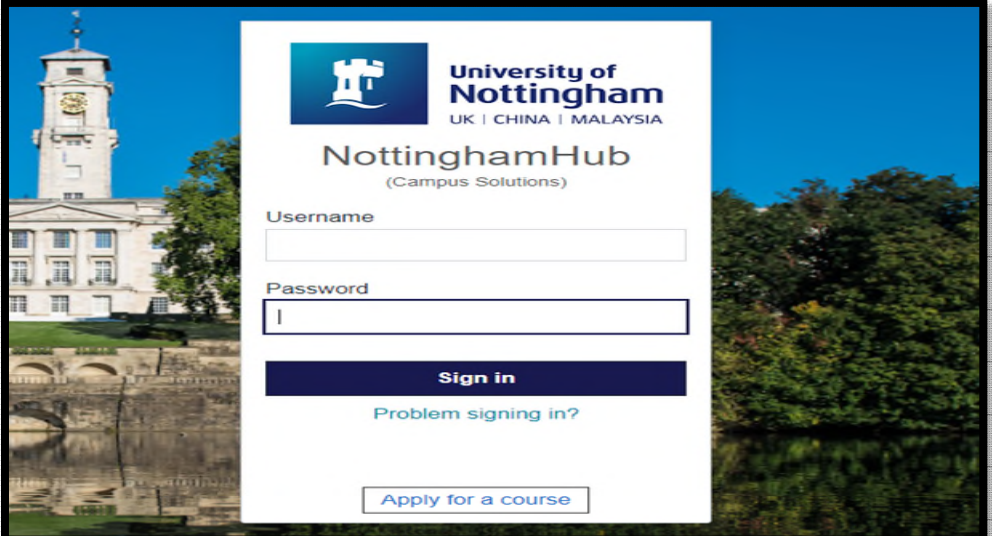

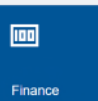

3. Click to Finance tiles **Finance 2008** and the web page will appear as below;

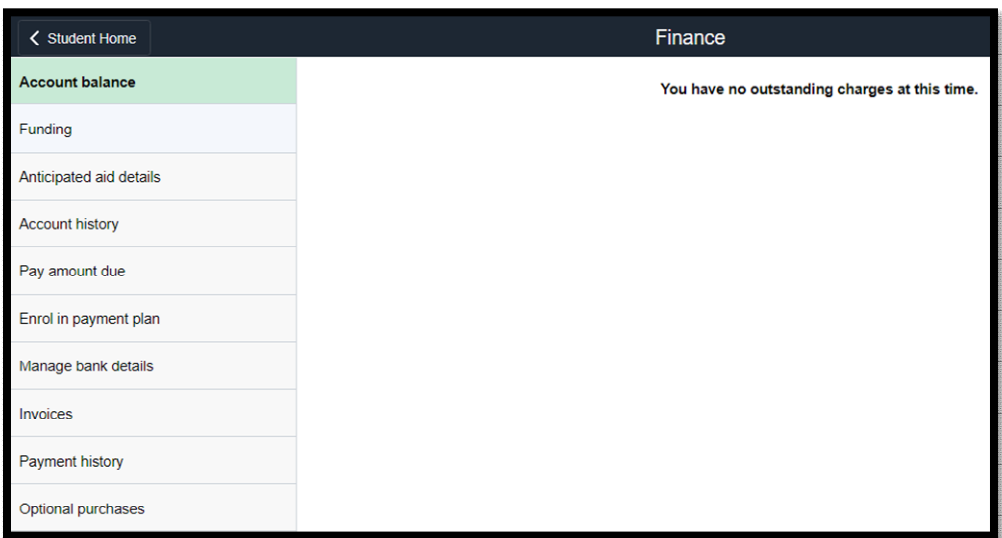

4. Please click to Optional purchases button and this page will appear.

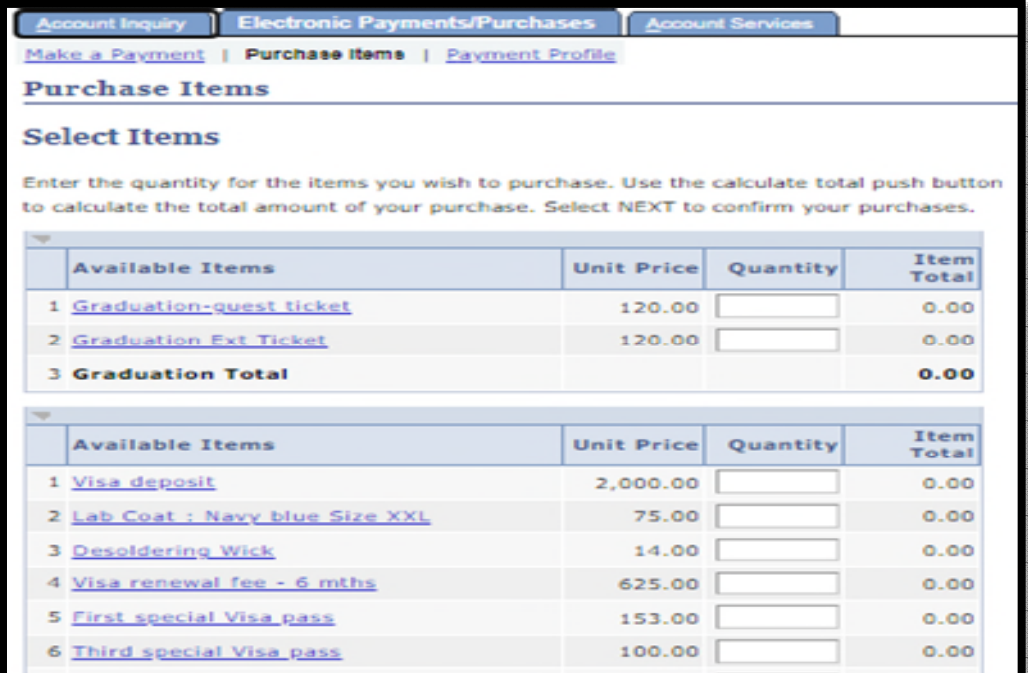

- 5. Select item that you wish to purchase, enter the information needed and click
	-

Next

6. Below page will appear and click  $\frac{\mathsf{Next}}{\mathsf{Next}}$  button to confirm your order.

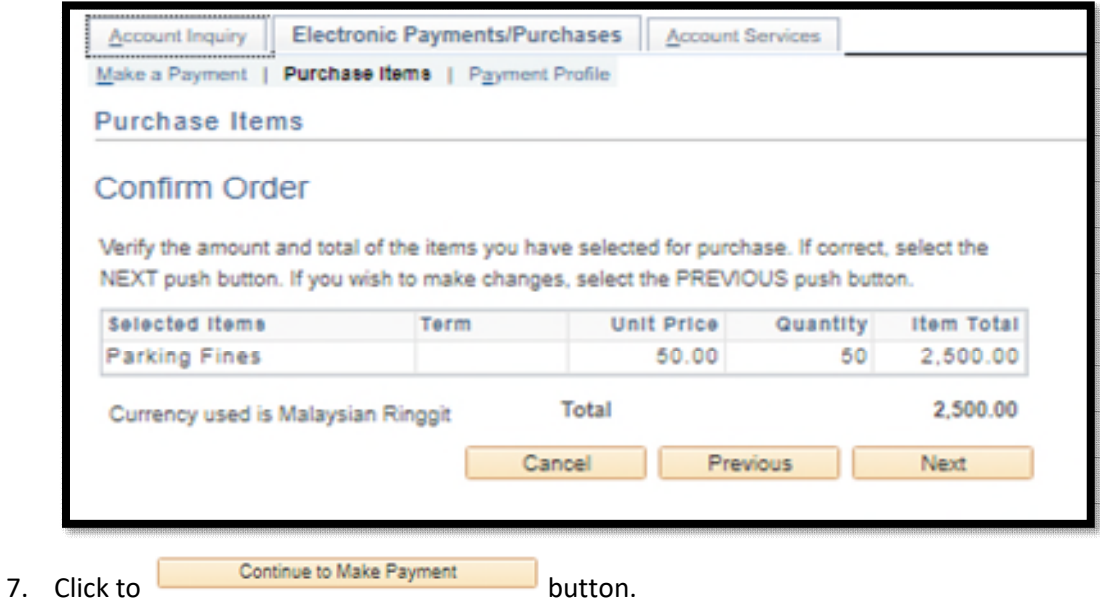

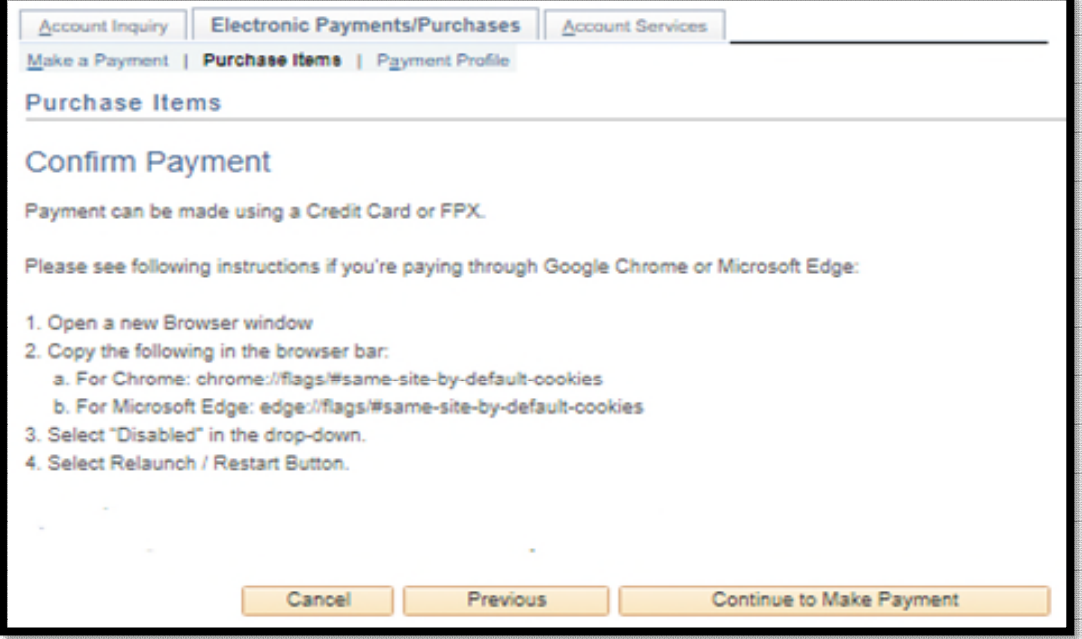

8. You will direct to merchant portal as below. Please select the method of payment and fill up

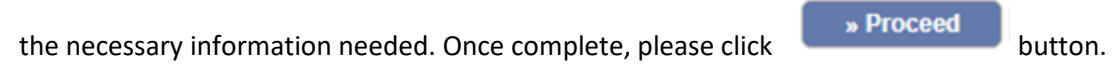

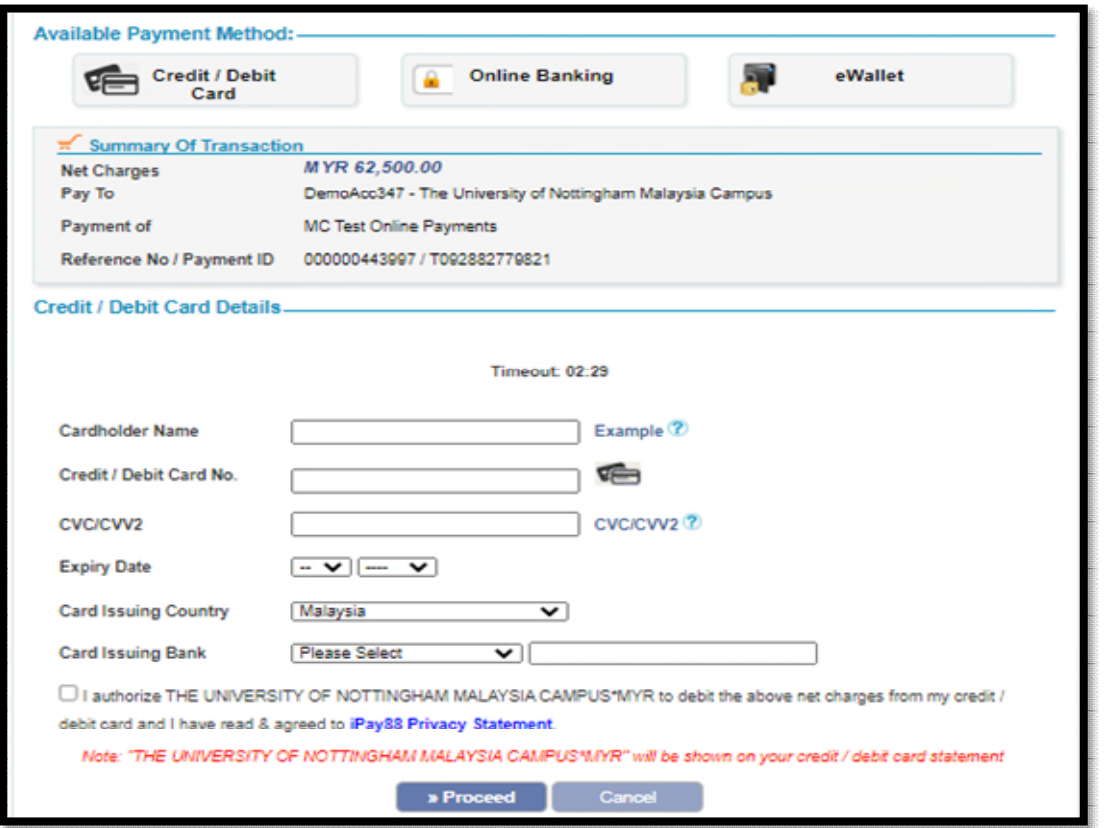

9. Once you have confirmed that you have key in the correct information, please click Submit button.

10. This page will appear, and student will be notified through email. If you didn't receive any email from ipay88 after the successful transaction, please email to [ITServiceDesk@nottingham.edu.my.](mailto:ITServiceDesk@nottingham.edu.my)

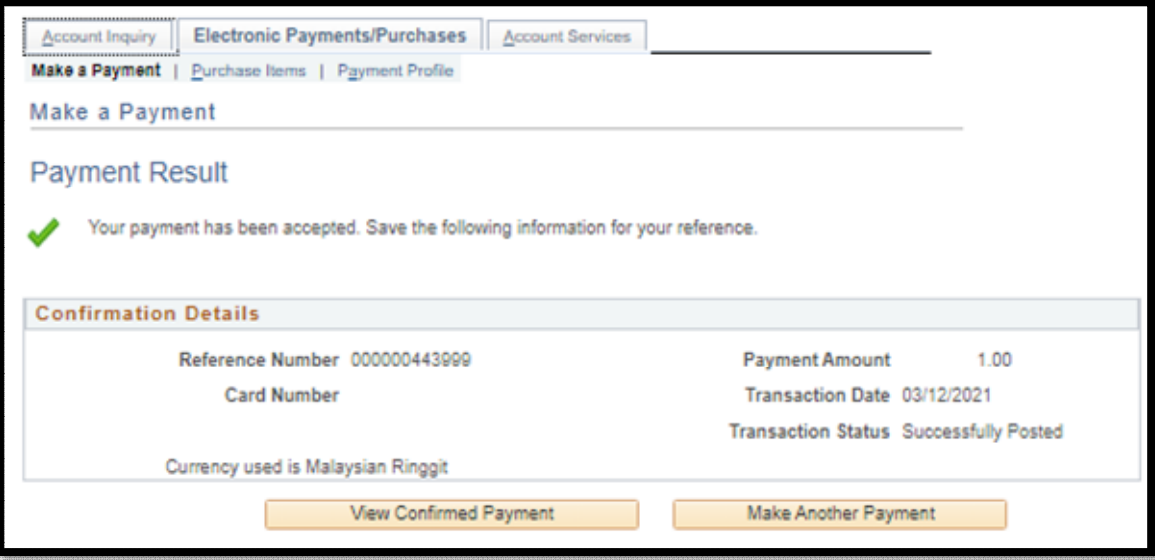

## **USER GUIDE HOW TO PRINT OFFICIAL RECEIPT FROM NOTTINGHAM HUB**

- 1. You may access the NottinghamHub via:
	- a) Please log in to Nottingham Homepage and click to NottinghamHub
	- b) Please use this URL : hub.nottingham.ac.uk
- 2. Please log in with your University username and password

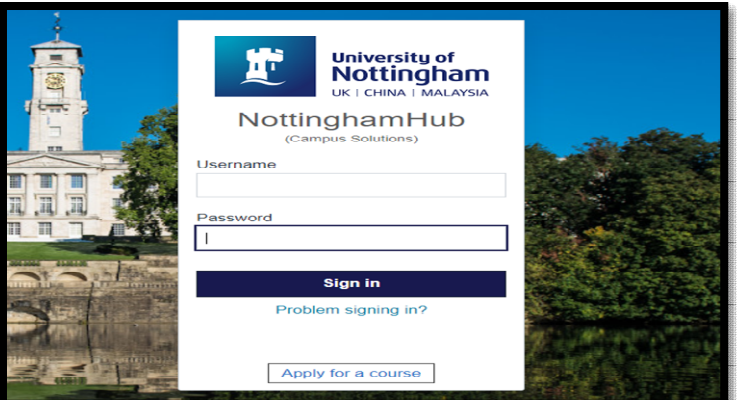

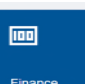

3. Click to Finance tiles **Finance 1998** and the web page will appear as below;

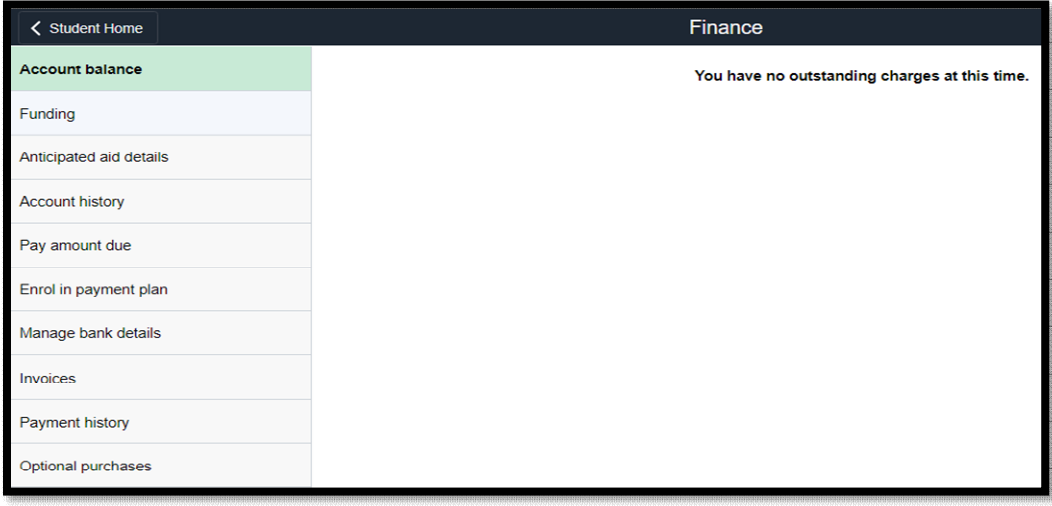

4. Please click to **Payment history** button and below page will appear;

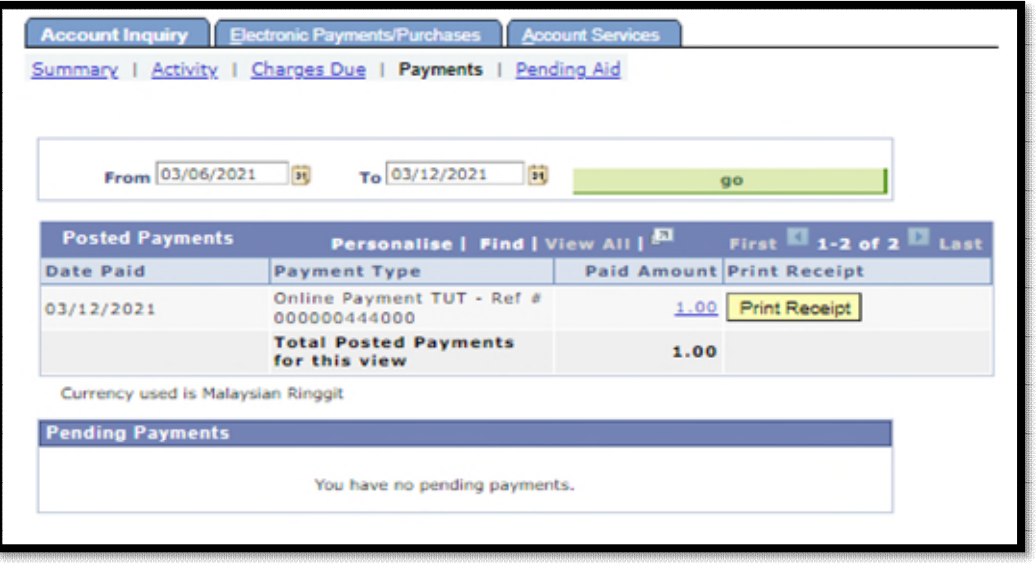

- 5. You will see all official receipts for all payment you have made. Please make sure to forward the proof of payment to Finance Office [\(Finance-Office@nottingham.edu.my\)](mailto:Finance-Office@nottingham.edu.my), if you make a payment through other than NOTTINGHAM HUB for issuance receipt purposes.
- 6. Please click the  $\frac{1}{2}$  **Print Receipt.** button to view the receipt.

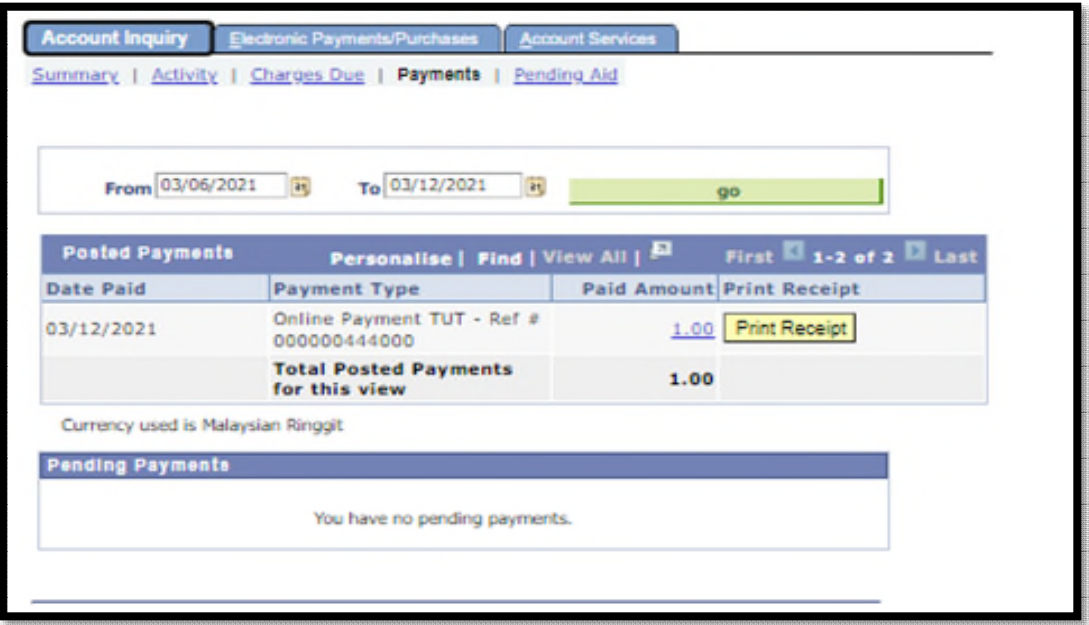

7. If you having a problem to view the or print the official receipt, kindly drop an email to Finance Office [\(Finance-Office@nottingham.edu.my\)](mailto:Finance-Office@nottingham.edu.my) for verifications. If the issue is due to system error, we will forward your enquiries to **ITServiceDesk@nottingham.edu.my**.